## **1. Configuration / Settings**

First of all, would you like the Bitstream 3X motion arpeggiator to play synchronized with any external device ? If you have no idea choose the internal synchronization *(case 1)*. Otherwise, choose external *(case 2)* and check your external master device is configured to send midi clock to the Bitstream 3X.

Click on the **Edit Button** and use the **Select Encoder** to setup the following menus :

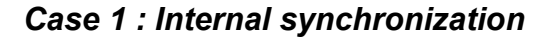

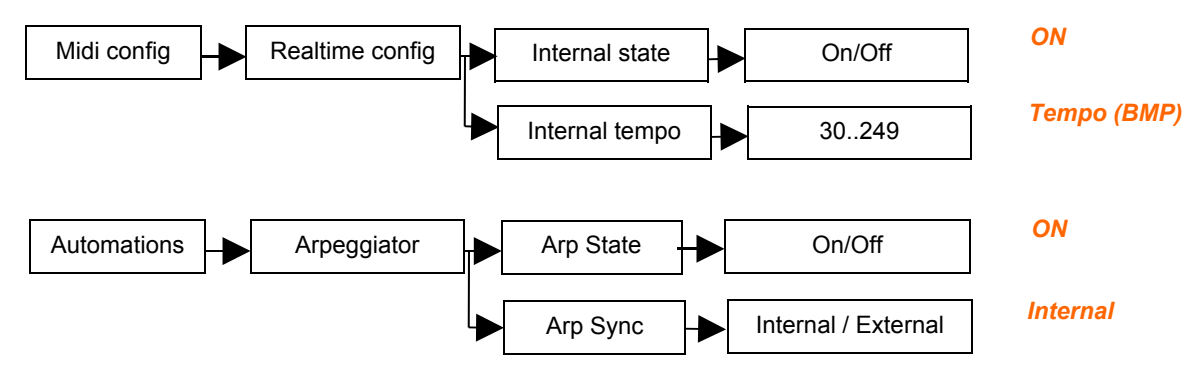

*Case 2 : External synchronization*

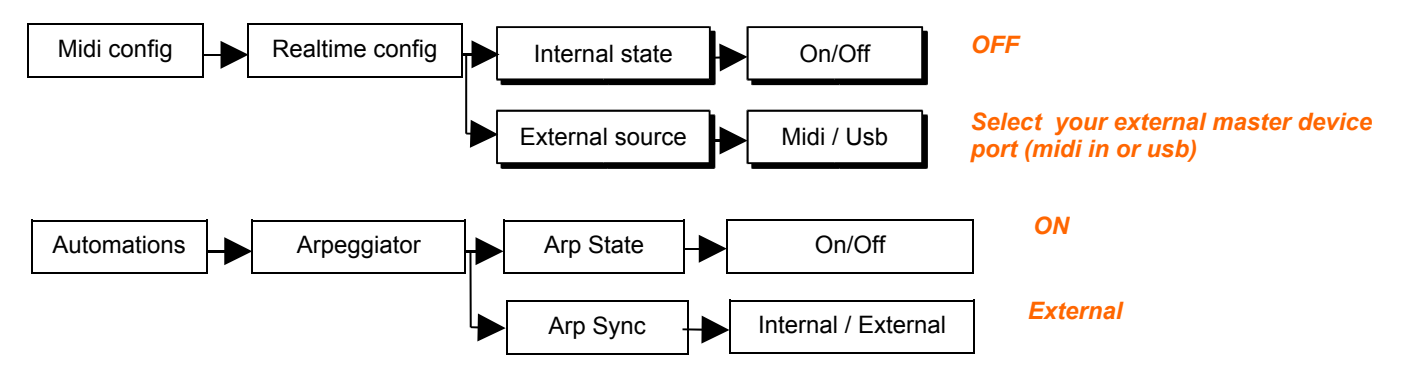

## *Additional settings*

Now set up the following menus for both internal and external synchronization :

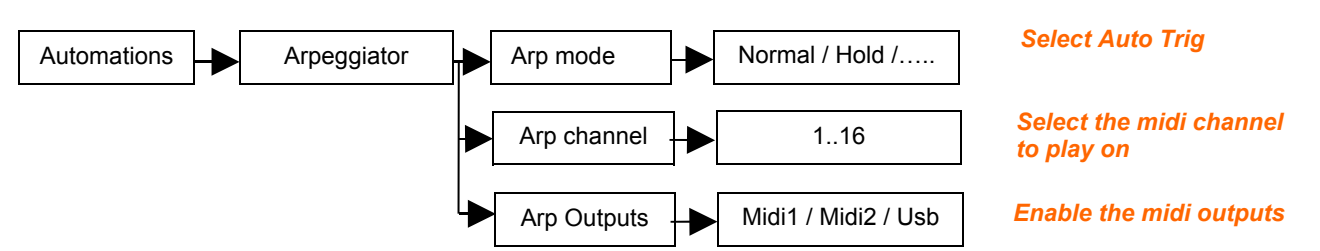

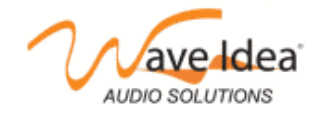

## **2 Turning on the Arpeggiator**

Press on the automation **Selection Button** to select ARP. Check the active selection with the dedicated **LED Selection.**

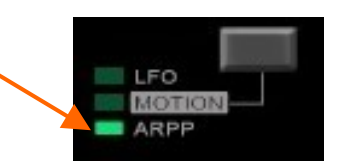

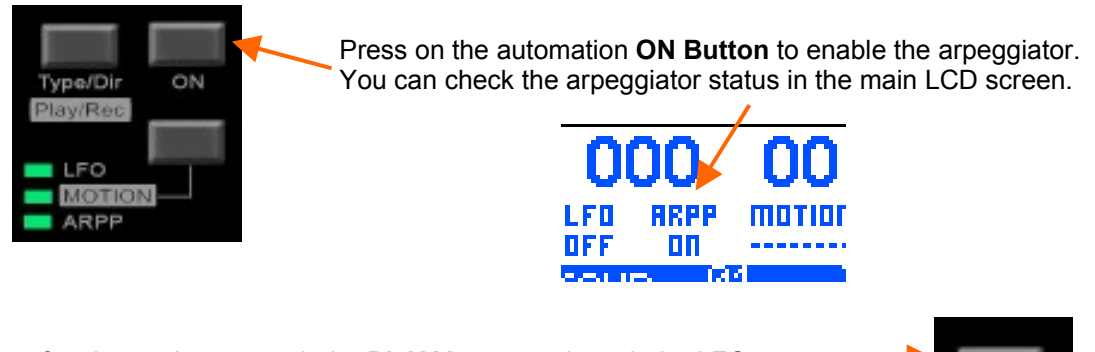

In case of an internal sync, push the **PLAY button** to launch the LFO. In case of an external sync, press PLAY on your external master device.

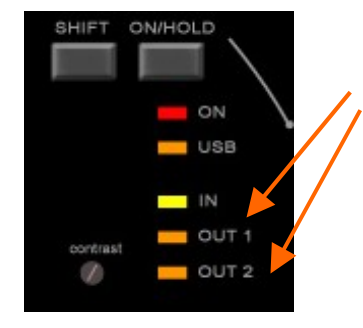

Here it is : the arpeggiator is running. You must see the outputs led flashing for each note generated by the Bitstream 3X. If not go back to step 1 and check your configuration.

## **3. Playing with the parameters**

Now you can play with the 3 **Dedicated Potentiometers** to control the following parameters :

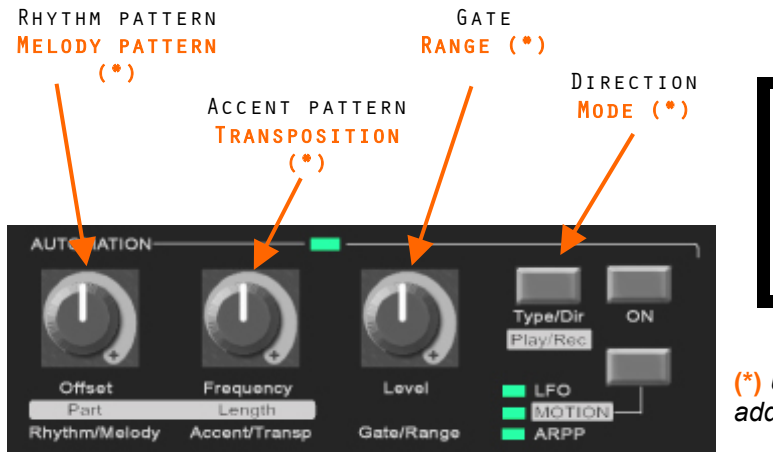

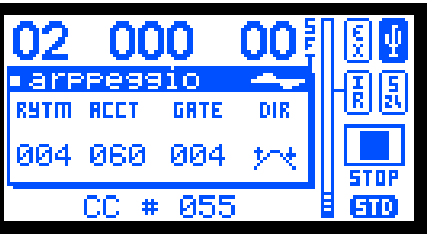

**(\*)** *Use Shift Button to access to these additional parameters.*

For more detailed information about arpeggiator specific parameters, settings and the different playing mode, please refer to Bitstream 3X user's manual.

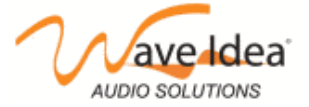

www.waveidea.com